# **Formation G suite pour l' éducation**

Module n°1: introduction à l'univers G Suite 30 minutes

**1-connaître les principes de base 2-accéder à la plateforme GS 3-identifier les outils et leurs fonctionnalités.**

let's go...

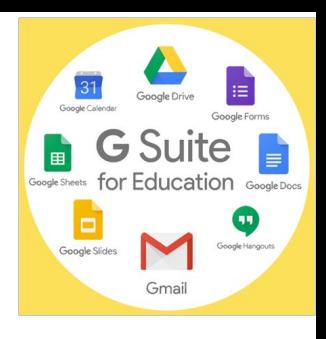

## **I-Principes de base de G suite (GS)**

- **GS est une solution entièrement en ligne.**
	- **aucune installation n'est nécessaire**
	- **les supports de stockage mobiles (clés USB, disques durs) ne sont plus nécessaires, mais éventuellement utilisables.**
	- **○ accessible de n'importe quel terminal doté d'une connexion internet (ordinateur, smartphone, tablette).**
	- **○ tout se passe sur un navigateur (Firefox, Chrome, Safari). Google recommande Chrome.**
- ❖ **les solutions proposées dans le package G suite sont facilement identifiables, sécurisées et exemptes de publicité:** 
	- ➢ **une suite bureautique**
	- ➢ **un stockage illimité (Drive)**
	- ➢ **une messagerie électronique: [prénom.nom@renaudot.fr](mailto:prenom.nom@renaudot.fr)**
	- ➢ **un outil de visioconférence (Meet)**
	- ➢ **un outil de gestion de la classe (Classroom)**
	- ➢ **un agenda**
- ❖ **la suite est une solution "fermée" puisqu'elle ne peut être utilisée que par les membres du domaine renaudot.fr**

### **Quand pourrais-je commencer à utiliser G SUITE? et dans quel cadre?**

- **● L'utilisation prévue de G SUITE est initialement limitée à l'enseignement à distance.**
- **● Mais plein d'autres possibilités sont offertes tout de suite sans que cela fasse concurrence à Pronote.**
	- **○ Les inscriptions des élèves sur certains sites (qui ne demandent pas de confirmation).**
	- **○ En cours: utilisation et partage de contenus sur ordinateurs et tablettes. Cela peut remplacer l'ENT I-Cart.**
	- **○ Récupération des travaux des élèves: enregistrements, productions écrites, vidéos…**
	- **○ Utilisation du stockage illimité pour remplacer progressivement les supports matériels: clés USB et disques durs externes. Aucune perte de données!**
	- **○ Communication entre les équipes pédagogiques.**
	- **○ Travail collaboratif…**
	- **○ Partage de contenus avec les élèves à besoins particuliers.**
	- **○ G suite peut remplacer un compte Google classique non soumis au RGPD**

## **Mise en pratique Accéder à G Suite...**

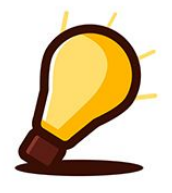

### **II-Accéder à G suite**

-Ouvrez un navigateur -ouvrez la page d'accueil de Google: [www.google.fr](http://www.google.fr) -cliquez sur CONNEXION

> Gmail Images

**Connexion** 

#### -saisissez votre identifiant et MDP:

m

#### Google

Connexion Utiliser votre compte Google

Adresse e-mail ou numéro de téléphone -

bendeggoun@renaudot.fr

Adresse e-mail oubliée ?

S'il ne s'agit pas de votre ordinateur, utilisez le mode Invité pour vous connecter en mode privé. En savoir plus

Créer un compte

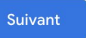

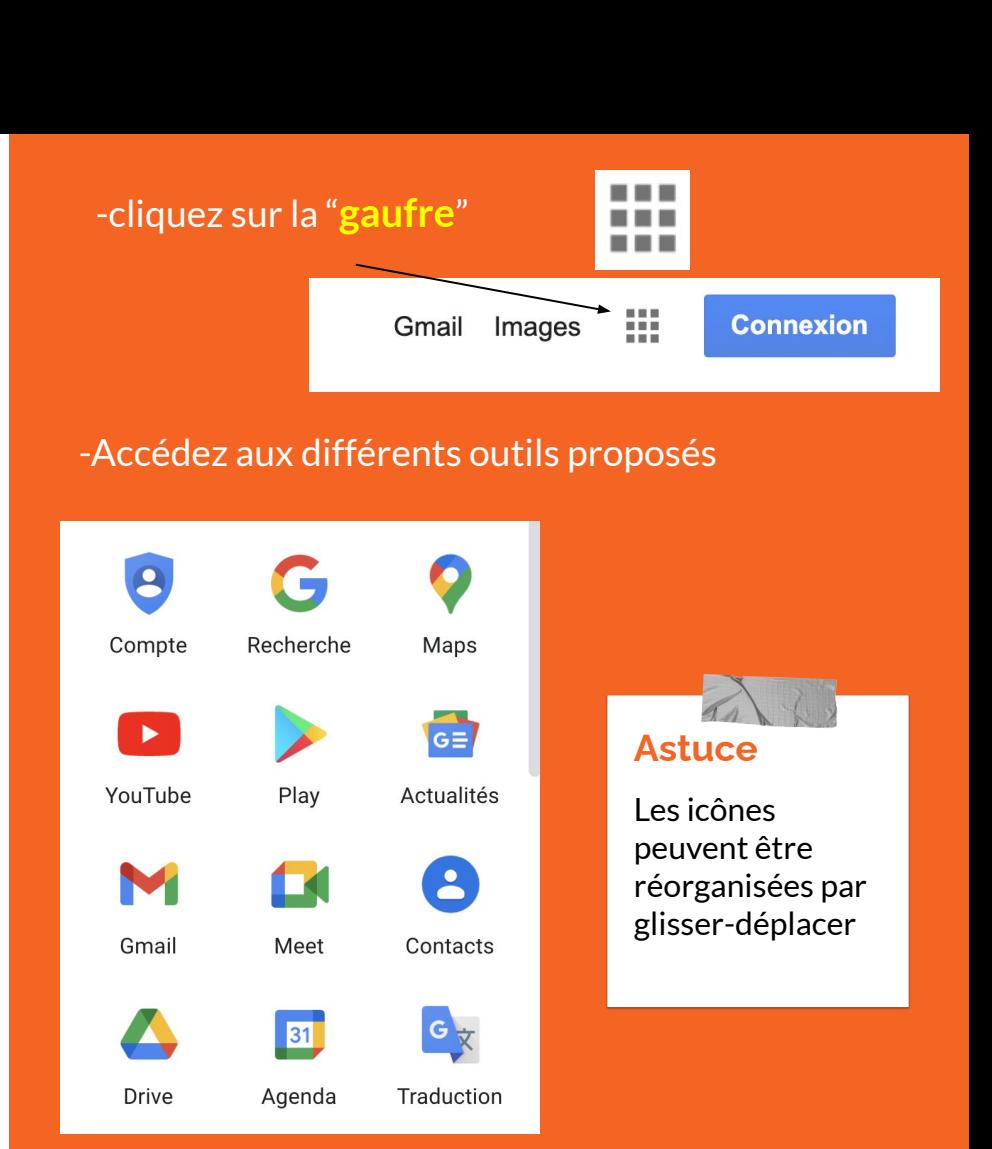

## **Accès simplifié**

### À partir du site du collège

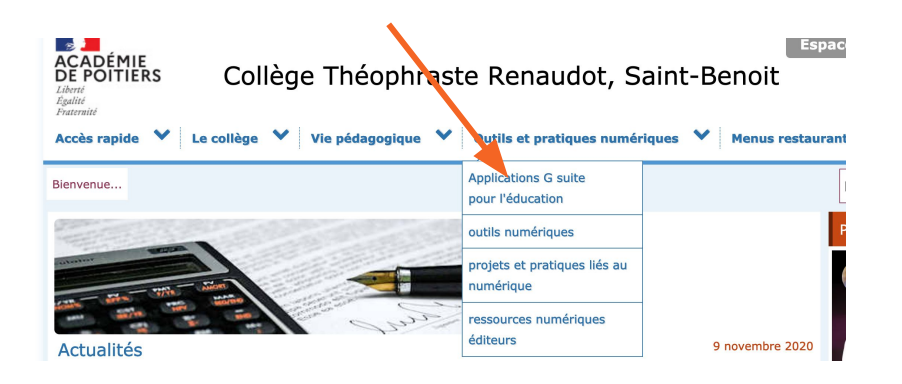

#### Tableau de bord de toutes les applications disponibles dans la suite

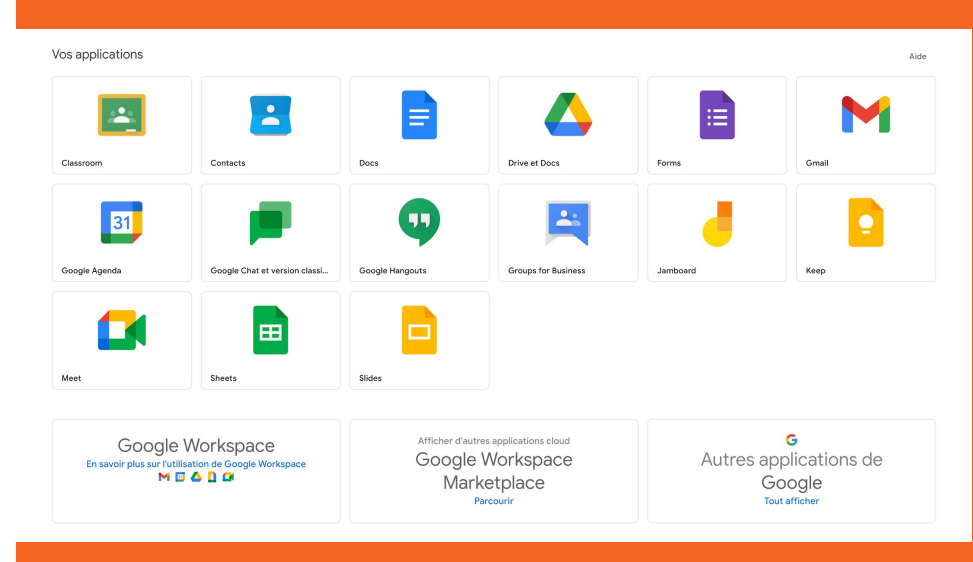

#### <https://workspace.google.com/dashboard>

#### **Ajoutez cette page aux favoris.**

## **BON À SAVOIR…**

Une fois connecté à votre compte G Suite, le bouton "connexion" ne change pas! C'est seulement quand vous lancez une application, que vous verrez l'initiale de votre prénom ou votre avatar / photo.

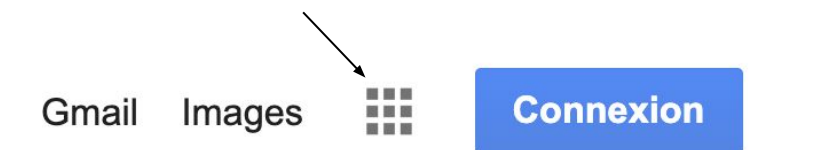

Solution possible: utilisez deux navigateurs. Utilisez par exemple Chrome pour G Suite et Firefox pour les autres comptes Google.

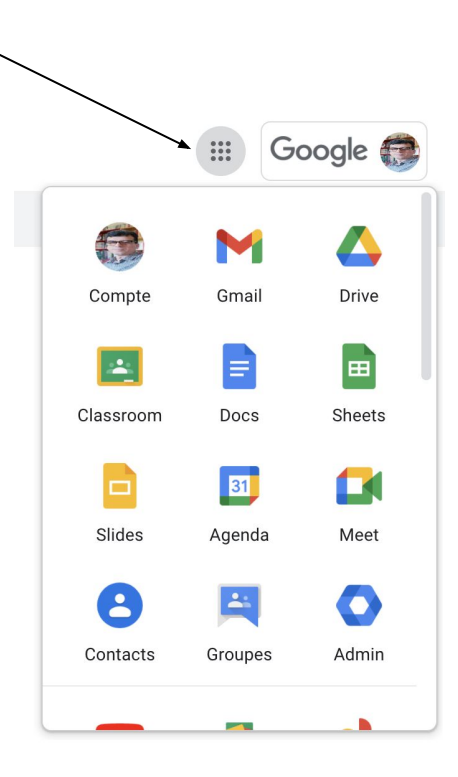

### **III-Identifier les outils et leurs fonctionnalités**

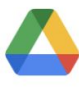

-stockage illimité en ligne

#### **Drive**

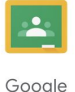

Classroom

-gestion de la classe: ressources, devoirs, évaluations, copies…

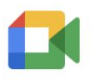

-visioconférence

#### Meet

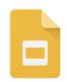

-présentation sous forme de diaporamas

Slides

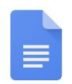

-traitement de texte collaboratif

Docs

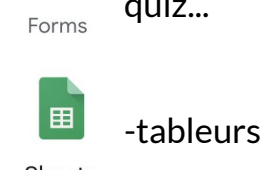

 $\mathrel{\mathop:}=$ 

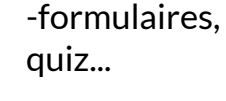

Sheets

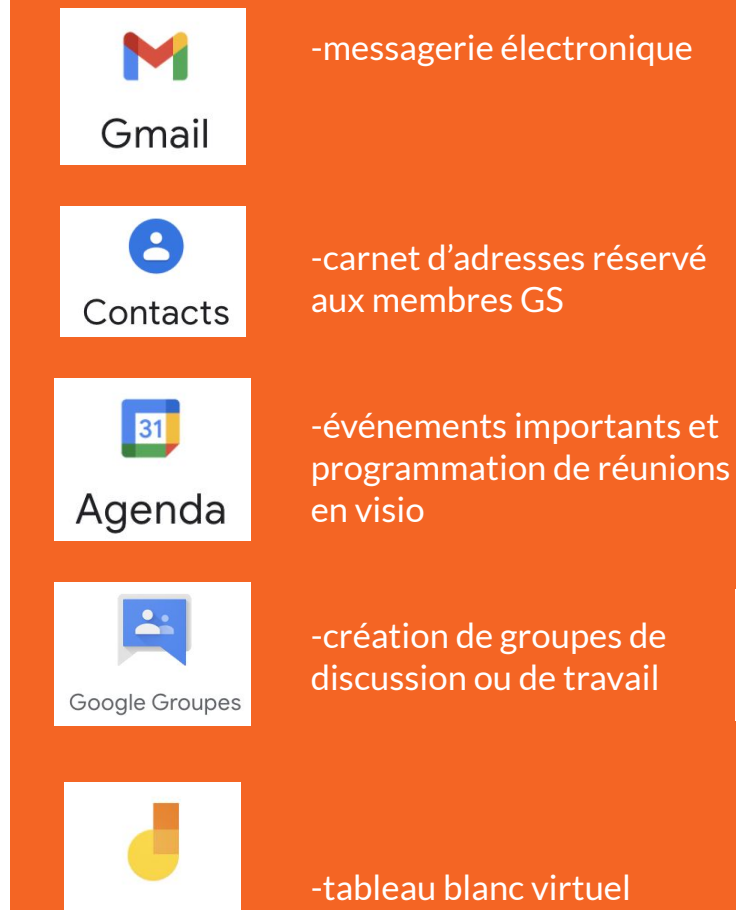

Jamboard

-tableau blanc virtuel

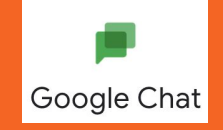

## **smartphones et tablettes?**

- En plus d'un accès classique (pas recommandé), les appareils mobiles offrent la possibilité d'utiliser les différents outils GS sous forme d'applications téléchargeables sur le Playstore de Google.
- le recommande d'utiliser Google Drive sur les tablettes du collège.

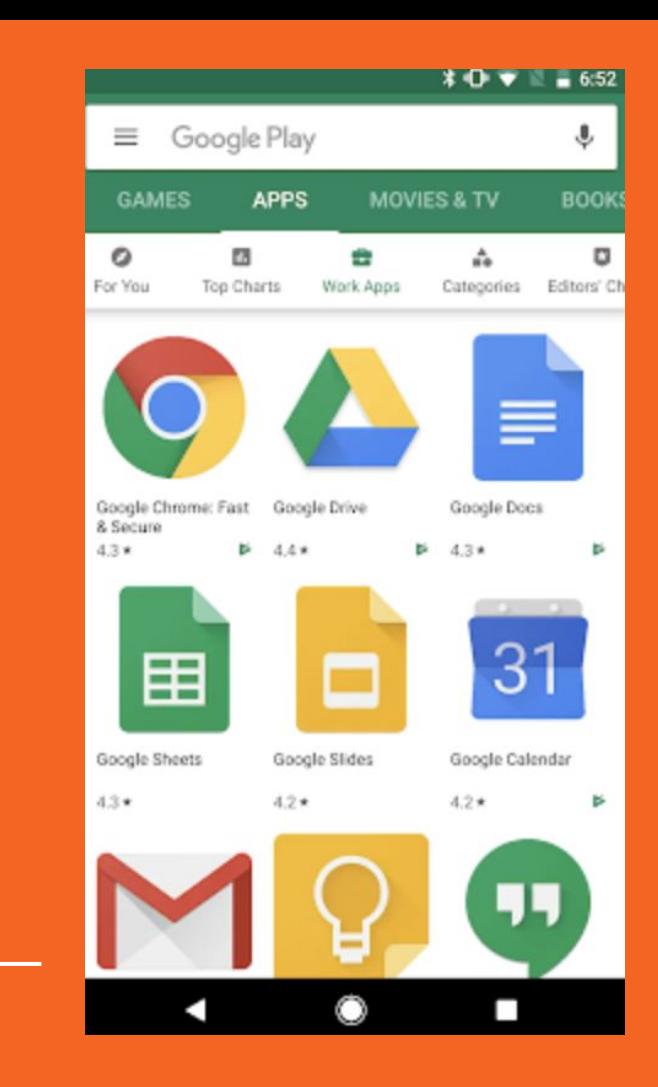

### **Pensez à vous déconnecter de votre compte Google / G Suite surtout sur une cession générique**

-Ne pas enregistrer les mots de passe, à moins que vous ayez un compte Firefox sécurisé. -Se déconnecter de votre/vos compte(s)

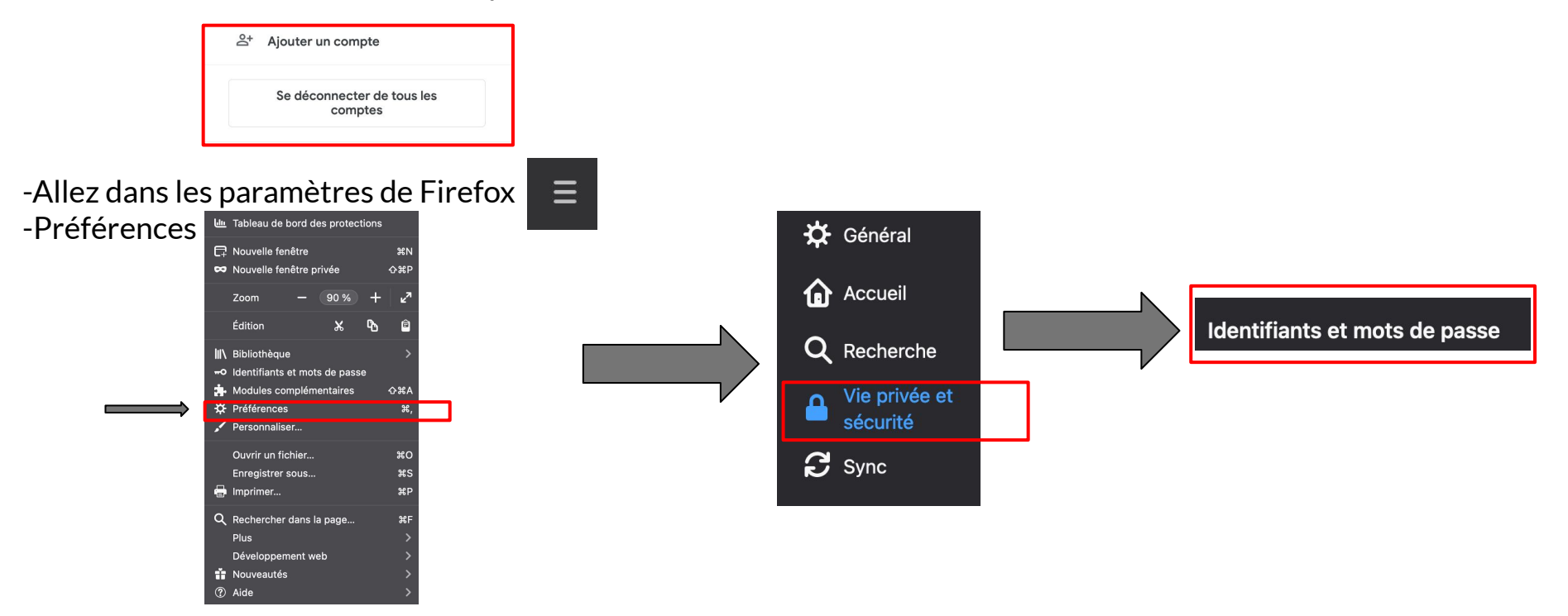

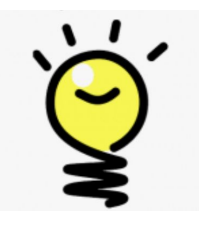

## **G suite est un écosystème cohérent**

Toutes les applications communiquent entre elles... Un document créé sur DOCS va automatiquement apparaitre sur Google Drive.

L'enregistrement des documents se fait automatiquement. vous pouvez quitter n'importe quelle application, le travail sera sauvegardé.

les documents partagés sont automatiquement mis à jour.

Les documents supprimés sont d'abord mis dans la corbeille pendant un mois. Au delà, ils seront automatiquement effacés.

# **FIN**

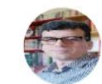

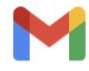

Gmail

Compte

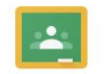

Classroom

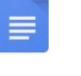

**Docs** 

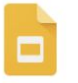

Slides

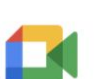

Meet

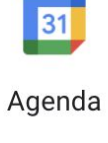

 $\mathbf{A}$ 

Contacts

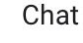

A

**Drive** 

田

Sheets

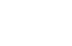

 $\left| \frac{1}{2} \right|$ 

Groupes

## **MODULE 1**

**QUESTIONS?**

**MODULE 2**

### **Utiliser Google DRIVE**